# Lenco

# **DF-1200**

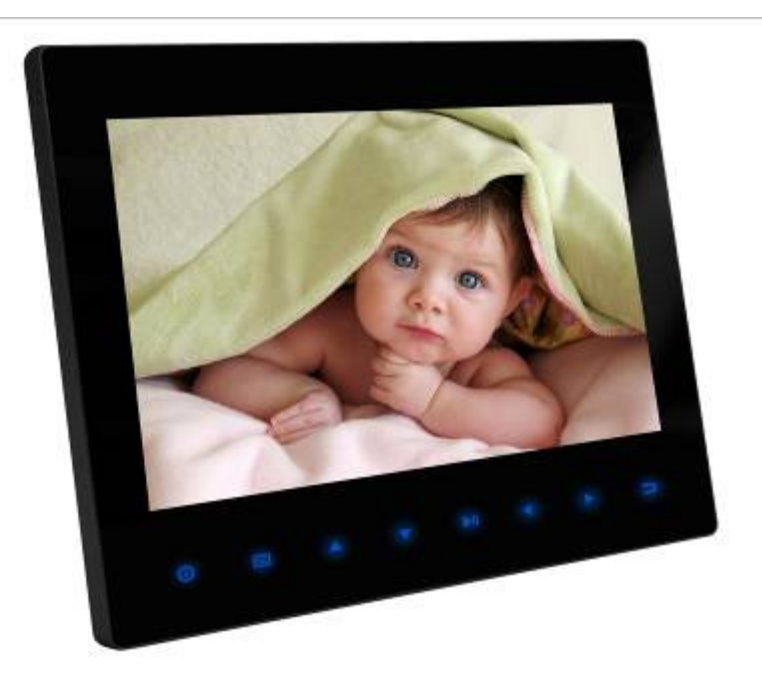

# **Pour information & support technique, www.lenco.eu**

# **Avertissements**

# **Précautions d'emploi et entretien**

- Pour usage en intérieur uniquement
- Pour limiter le risque d'incendie ou d'électrocution, protégez l'appareil de l'humidité ou de la condensation.
- Pour éviter une surchauffe de l'appareil, ne bloquez par les ouvertures de ventilation à l'arrière du cadre photo numérique.
- N'exposez pas le cadre photo numérique aux rayons directs du soleil.
- Utilisez toujours les boutons d'éjection des emplacements de carte mémoire pour retirer les cartes de stockage.
- Ne démontez pas le cadre photo numérique. Ceci pourrait provoquer une électrocution et l'appareil ne contient aucun élément interne pouvant être réparé par l'utilisateur lui-même. Le fait de démonter le cadre photo numérique annule votre garantie.

# **Nettoyage de l'écran LCD**

- Prenez soin de l'écran. L'écran du cadre photo numérique est en verre et pourrait facilement se casser ou être rayé.
- Pour effacer des traces de doigts ou de la poussière sur l'écran LCD, nous conseillons l'utilisation d'un chiffon doux, non-abrasif, tel qu'un chiffon spécial lentille d'appareil photo pour nettoyer l'écran LCD.
- Humidifiez votre chiffon à l'aide d'une solution de nettoyage et passer le chiffon sur l'écran.

# **ATTENTION :**

Veuillez mettre l'appareil hors tension avant d'insérer ou de retirer une carte ou un périphérique USB.

Ne pas le faire pourrait endommager la carte/l'USB et l'appareil.

Pour limiter le risque d'incendie ou d'électrocution, protégez l'appareil de la pluie ou de l'humidité.

# **Introduction :**

Nous vous remercions d'avoir acheté ce cadre photo numérique. Il est conçu pour que vous puissiez rapidement et facilement visionner les photos prises à partir de votre appareil photo numérique, votre téléphone portable ou les photos stockées sur une carte mémoire. Veuillez lire attentivement ce mode d'emploi afin de vous familiariser avec le bon usage de ce cadre photo numérique.

# **Caractéristiques :**

- 1. Formats photo pris en charge : JPEG, BMP, GIF
- 2. Formats audio pris en charge : Mp3, WMA
- 3. Formats de fichiers vidéo pris en charge : MPEG1, MPEG2, MPEG4 (AVI/Xvid), M-JPEG
- 4. Cartes mémoire prises en charge : SD/MMC/MS/CF/XD
- 5. Connexion USB : HOTE USB2.0, mini-USB
- 6. Menu tactile pour une navigation facile des réglages et fonctions avec rétro-éclairage CCFL
- 7. Calendrier, horloge et réveil intégrés
- 8. Mise sous tension / hors tension automatique programmée
- 9. Luminosité, contraste, saturation réglables
- 10. Diaporama avec fond musical
- 11. Haut-parleur stéréo (2x2 w) et écouteurs intégrés
- 12. Mémoire embarquée : 128 MB jusqu'à 1 GB (en option)
- 13. Vitesse de défilement du diaporama réglage (3 s-1 heure) et plus de 10 sortes d'effets de transition diaporama
- 14. Livré avec télécommande ultraplate d'une portée de 5 mètres.
- 15. Fonctions Copier et Supprimer
- 16. Langue OSD : anglais et autres langues en option

#### **Liste du contenu de l'emballage :**

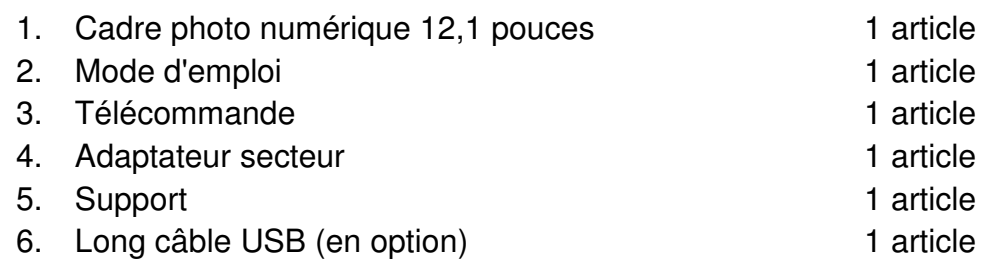

Remarque : Si l'appareil dispose d'une mémoire embarquée, l'article 6 sera livré avec l'appareil. Veuillez consulter la liste des accessoires de l'appareil.

# **TABLES DES MATIERES**

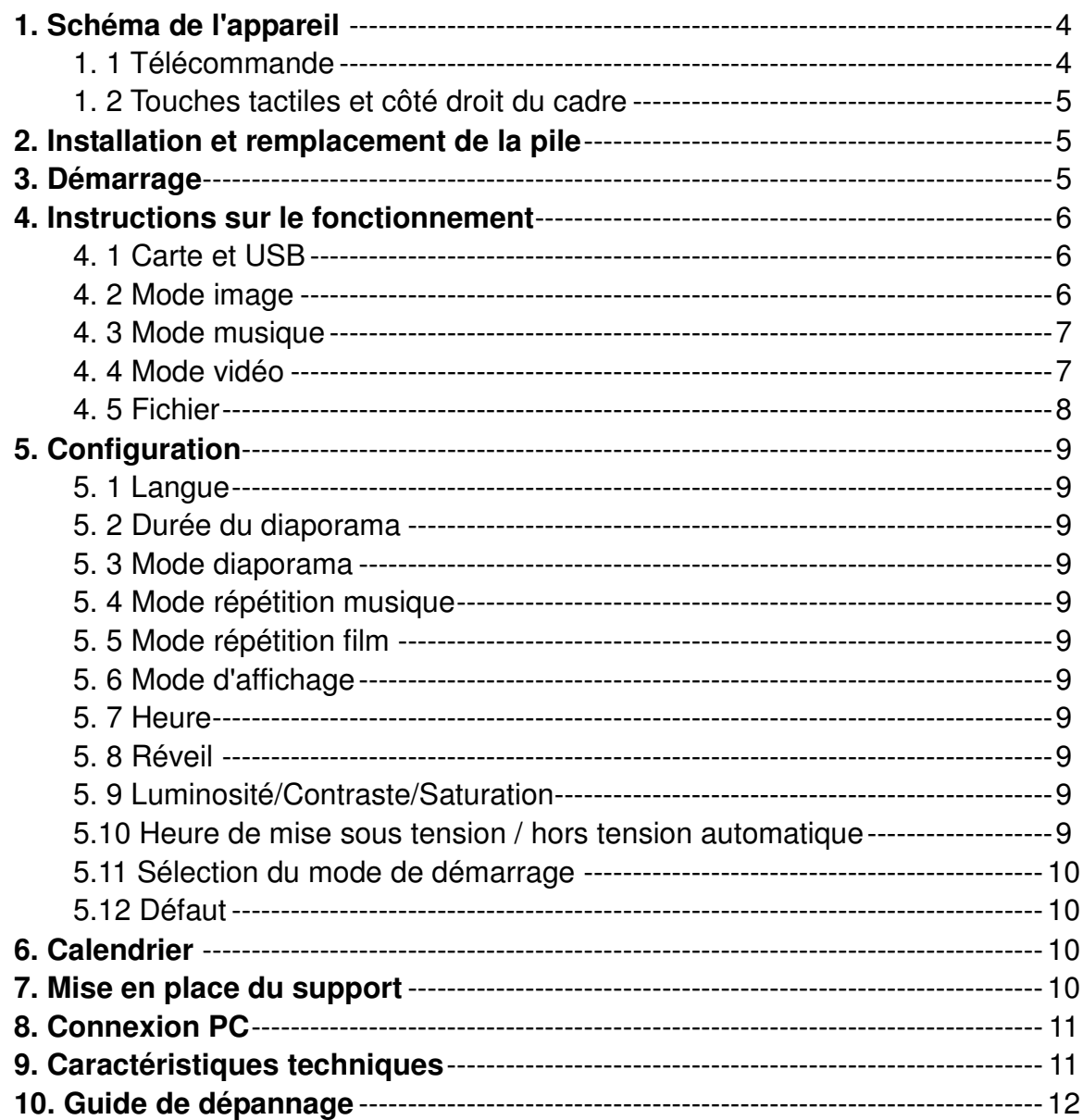

# **1 Schéma de l'appareil**

#### **1.1 Télécommande**

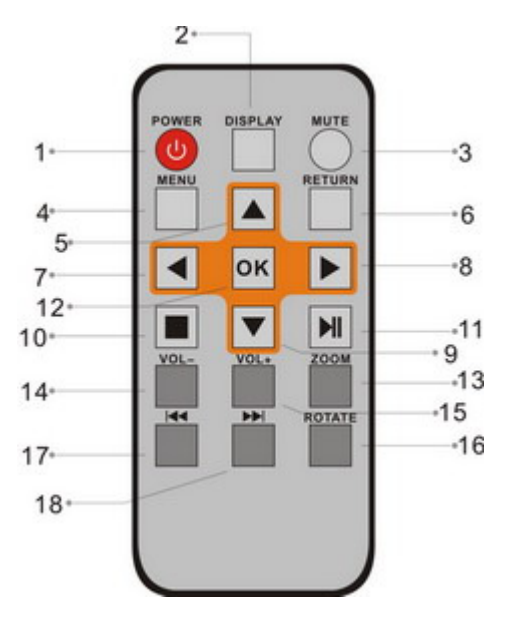

- **1. ALIMENTATION**─ Mise sous tension / hors tension.
- **2. 16:9/ 4:3**─ Pour sélectionner l'un de ces deux rapports d'affichage des images.
- **3. MUTE**─ Utilisez cette touche pour couper le son momentanément.
- **4. MENU**─ Appuyez sur cette touche pour accéder à la "Barre Infos" lors de la lecture d'images ou de vidéos, ou pour afficher le menu des fonctions copier / supprimer dans l'interface fichier.
- **5. ▲** Touche de sélection des fonctions avec curseur du bas vers le haut.
- **6. RETURN**─ Pour revenir à la page précédente.
- **7.** ─ Touche de sélection des fonctions avec curseur de la droite vers la gauche.
- **8.** ─Touche de sélection des fonctions avec curseur de la gauche vers la droite.
- **9. ▼** Touche de sélection des fonctions avec curseur du haut vers le bas.
- **10. CONFIGURATION**─ Pour accéder au menu de configuration.
- **11. BGM** Utilisez cette touche pour faire passer le diaporama avec un fond musical.
- **12. OK**─ Appuyez sur cette touche pour confirmer ; Lecture/pause : appuyez directement sur **OK** pour démarrer la lecture lorsque l'appareil est sur stop ou pause. Appuyez de nouveau sur cette touche pour mettre la lecture sur pause.
- **13. ZOOM**─ En mode Une image, pour agrandir la taille d'affichage de l'image.
- **14. VOLUME-** ─ Pour baisser le volume.
- **15. VOLUME+** ─ Pour augmenter le volume.
- **16. ROTATION**─ En mode Une image, appuyez sur cette touche pour faire

tourner l'image de 90° dans le sens des aiguilles d'une montre.

- **17. <b>★** Pour revenir à l'image, au morceau musical ou au fichier vidéo précédent.
- **18. ▶ Pour passer à l'image, au morceau musical ou au fichier vidéo** suivant.

# **1.2. Touches tactiles et côté droit du cadre**

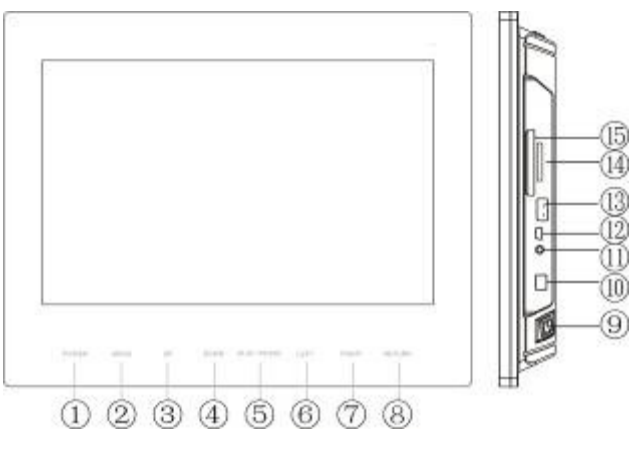

- 
- 
- 3. FLECHE VERS LE HAUT 11. ECOUTEURS
- 4. FLECHE VERS LE BAS 12. MINI USB
- 5. LECTURE/PAUSE 13. USB
- 6. FLECHE GAUCHE 14. SD/MMC/MS/XD
- 7. FLECHE DROITE 15. CF
- 8. RETOUR

1. MARCHE/ARRET 9. MISE SOUS TENSION/HORS TENSION 2. MENU 10. DC IN

- 
- 
- 
- 

#### **2. Installation et remplacement de la pile**

Retournez la télécommande, appuyez sur la partie striée du compartiment de la pile et ramenez-la vers vous pour retirer le couvercle. Insérez une pile bouton CR2025 dans le compartiment, face positive "+" vers vous. Remettez le couvercle en place.

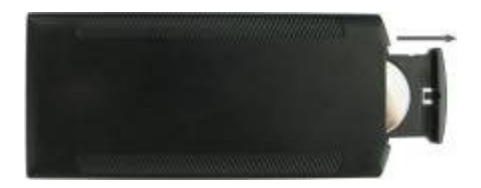

# **3. Démarrage**

3.1 Etirez au maximum le support du cadre photo numérique à l'arrière du cadre pour qu'il soit bien stable, et branchez l'une des extrémités de l'adaptateur secteur fourni sur une prise électrique standard 110-240V et l'autre extrémité sur le côté droit de l'écran.

**Remarque :** plusieurs positions de support du cadre photo numérique sont possibles. Veuillez consulter la section "Mise en place du support".

- 3.2. Retirez le film de protection de l'écran LCD.
- 3.3. Retirez l'isolant plastique de la pile du compartiment des piles et vérifiez

que la pile de la télécommande a bien été installée. Si vous devez remplacer la pile, veuillez consulter la section "Installation et remplacement de la pile".

3.4. Allumez l'appareil en appuyant du la touche Alimentation de la télécommande.

#### **4. Instructions sur le fonctionnement**

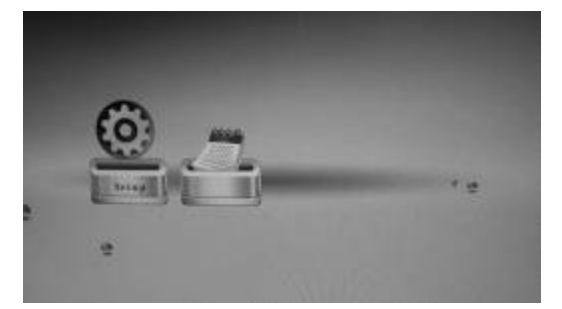

Après avoir allumé l'appareil sans insertion d'une carte ou d'un périphérique USB, vous accéderez au menu Configuration et Calendrier.

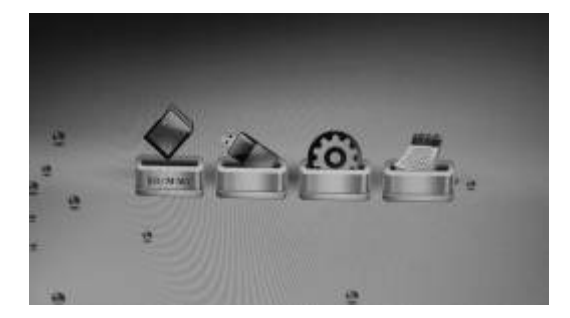

Après avoir allumé l'appareil, appuyez sur **RETOUR** pour revenir au menu principal. Vous verrez USC-C/ CARTE (SD/ MMC/ MS/ CD/ XD), Configuration et Calendrier avec insertion d'une carte ou d'un

#### **Remarque :**

1) Si l'appareil dispose d'une mémoire embarquée, NAND s'affichera sur l'interface de démarrage

2) L'effet de démarrage est facultatif ; veuillez consulter la section **5.11Sélection du mode de démarrage.** (Effets de démarrage : diaporama automatique, diaporama automatique avec fond musical, lecture vidéo automatique, lecture musicale automatique, calendrier, sélection de carte.)

#### **4.1 Carte et USB**

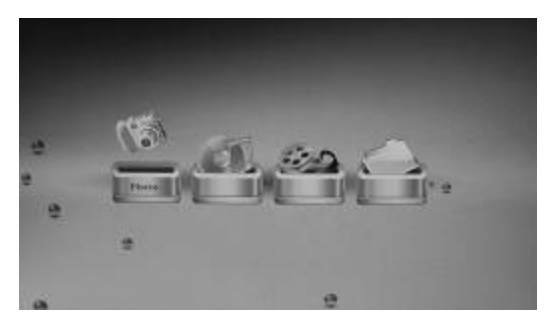

**4. 2 Mode image** 

L'appareil prend en charge les cartes SD, MMC, MS, CF, XD et les USB 2.0. Après avoir inséré une carte ou un périphérique USB, vous pourrez visualiser les fichiers photo, musicaux et vidéo stockés sur la carte ou le périphérique USB. Appuyez sur **OK** pour accéder à la carte

oů Appuyez sur **RETOUR** pour sélectionner USB-C/Carte (SD/MMC/MS/CF/XD) à partir du menu principal. Appuyez sur **OK** pour sélectionner l'interface Photo Fichier. Appuyez de nouveau sur **OK** pour accéder au mode quinze photos,  $\alpha$ t utilisez ensuite  $\blacksquare$ 

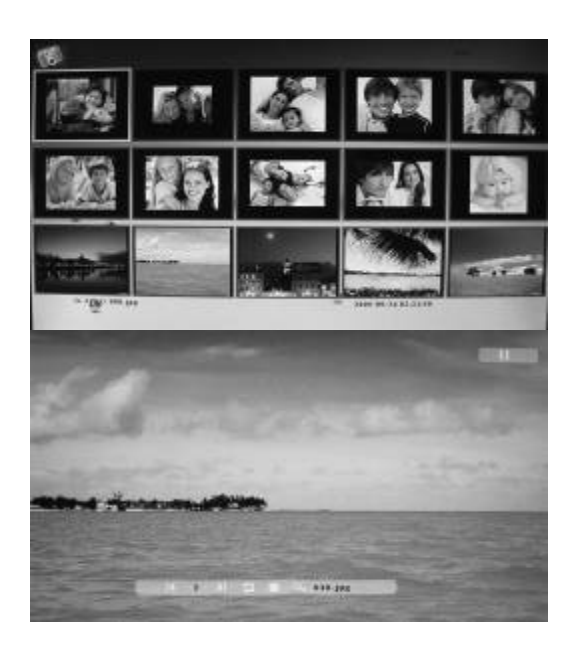

Lorsque l'image est affichée, appuyez sur la touche **MENU** pour accéder à la "Barre Infos" et appuyez ensuite sur **pour effectuer votre sélection.** Appuyez sur **OK** pour la valider.

#### **Les fonctions de la Barre Infos de gauche à droite sont comme suit :**

Précédent - Pour revenir à l'image précédente

Lecture/pause.

Suivant - Pour passer à l'image suivante.

Rotation - Appuyez sur cette touche pour faire tourner l'image de 90° dans le sens des aiguilles d'une montre.

Retour - Appuyez sur cette touche pour visualiser les photos en mode miniatures.

Zoom- Lorsque vous effectuez un zoom sur l'image, appuyez sur **MENU** pour masquer la "Barre Infos", l'image peut ensuite être déplacée grâce aux touches  $\blacktriangle$   $\blacktriangledown$   $\blacktriangleright$ 

Nom de fichier (pas d'opération).

# **4.3 Mode Musique**

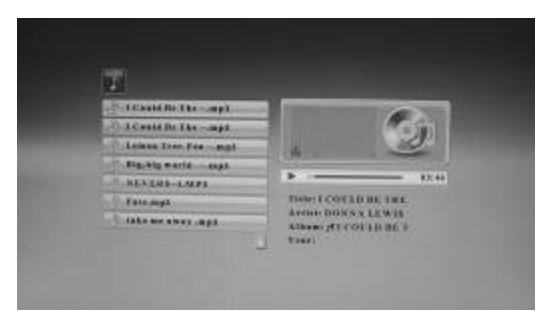

**4.4 Mode vidéo** 

#### Appuyez sur **RETOUR** pour

sélectionner USB-C/ Carte (SD/MMC/MS/CF/XD) à partir du menu principal. Appuyez sur **OK** sur l'interface Musique ou Fichier, une liste de fichiers musicaux s'affiche. Appuyez  $sur$  pour sélectionner le morceau musical que vous souhaitez écouter à

9 d'écoute. Vous pouvez prévisualiser la Appuyez sur **RETOUR** pour sélectionner USB-C/Carte (SD/MMC/MS/CF/XD) à partir du menu principal. Appuyez sur **OK** sur l'interface Vidéo ou Fichier, une liste de fichiers vidéo s'affiche. Utilisez pour sélectionner la vidéo que vous souhaitez faire passer à partir de la liste

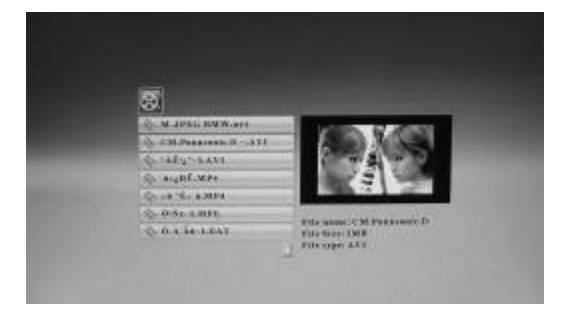

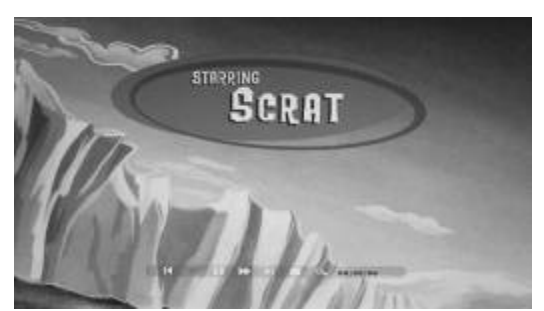

Lorsque la vidéo est en cours de lecture, appuyez sur la touche **MENU** pour accéder à la "Barre Infos" et appuyez ensuite sur  $\blacktriangle$   $\blacktriangleright$  pour effectuer votre sélection. Appuyez sur **OK** pour la valider.

**Les fonctions de la Barre Infos de gauche à droite sont comme suit :** 

Précédent - Pour revenir à la vidéo précédente

Retour rapide.

Lecture/pause.

Suivant - Pour passer à la vidéo suivante.

Avance rapide.

Retour - Pour revenir à la playlist vidéo.

Zoom- Lorsque la vidéo est en cours de lecture, appuyez sur Zoom puis sur **MENU** pour masquer la "Barre Infos", la vidéo peut ensuite être déplacée grâce aux touches  $\triangle V$   $\blacktriangleright$ 

Affichage des durées de lecture (pas d'opération).

# **4.5 Fichier**

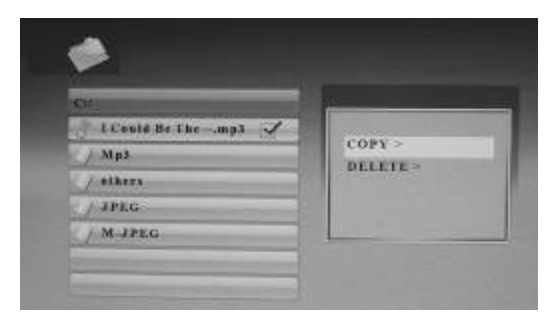

**Fonction Copier et Supprimer** 

Appuyez sur **RETOUR** pour sélectionner USB-C/ Carte (SD/MMC/MS/CF/XD) à partir du menu principal. Appuyez sur **Fichier**, puis sur **OK** pour accéder à l'interface fichier. Appuyez sur  $\blacktriangle \blacktriangledown$  pour effectuer votre sélection. Vous pouvez

Copier. Une fois la copie effectuée, le Utilisez  $\blacksquare$  pour sélectionner le fichier, appuyez ensuite sur  $\blacktriangleright$  : un simple  $\sqrt{ }$  apparaitra sur la droite. Appuyez sur **MENU** pour afficher les options de fonction de fichier. Appuyez sur  $\blacksquare$  pour accéder à la fonction massana "Tarminá" s'affichara

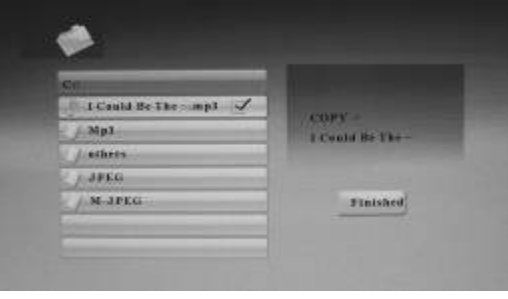

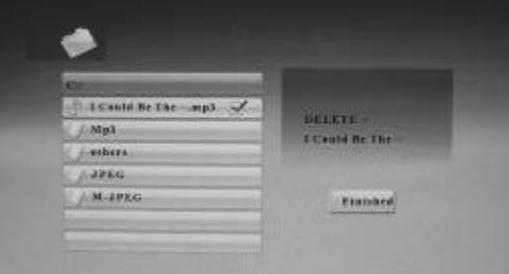

Utilisez  $\blacksquare$   $\blacksquare$  pour sélectionner le fichier, appuyez ensuite sur  $\blacktriangleright$  : un simple  $\sqrt{ }$  apparaitra sur la droite. Appuyez sur **MENU** pour afficher les options de fonction de fichier. Appuyez sur  $\blacksquare\blacktriangledown$  pour accéder à la fonction Supprimer. Une fois la suppression effectuée, le message "Terminé"

# **5. Configuration**

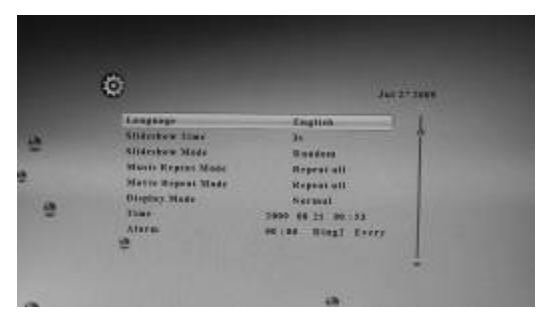

Appuyez sur **CONFIGURATION** à partir du menu principal, et appuyez ensuite sur **OK** pour accéder à l'interface **CONFIGURATION.** Utilisez **AV** pour sélectionner l'option que vous souhaitez configurer. Appuyez sur pour sélectionner, puis sur **OK** pour confirmer.

**5.1. Langue** (Anglais/Français/Allemand/Espagnol/Italien)

Appuyez sur **pour sélectionner la langue et appuyez sur OK** pour confirmer.

**5.2. Durée du diaporama** (3 s/5 s/15 s/1 min/15 min/1 heure)

Appuyez sur  $\blacktriangleright$  pour régler l'intervalle de défilement du diaporama et appuyez sur **OK** pour confirmer.

#### **5.3. Mode diaporama**

Bas\_vers\_haut,Haut\_vers\_bas,Gauche\_vers\_droite,Droite\_vers\_gauche,Port e fermée,Porte ouverte,Croix Hori,Croix Verti.Aléatoire,Effacé,ExtensionV haut, Extension V Bas, Extension V milieu, Désactivé.

Appuyez sur **pour sélectionner le mode diaporama et appuyez sur OK** pour confirmer.

**5.4. Mode répétition musique** (Répéter tout, Répétition désactivée et Répéter un).

Appuyez sur **pour choisir le mode de répétition musique. Appuyez sur OK** pour confirmer.

**5.5. Mode répétition film** (Répéter tout, Répétition désactivée et Répéter un). Appuyez sur **pour choisir le mode de répétition film. Appuyez sur OK** pour confirmer.

#### **5.6. Mode d'affichage** (Réduit, Etiré, Cinéma.)

Appuyez sur **pour sélectionner le mode d'affichage. Appuyez sur OK** pour confirmer.

#### **5.7 Horloge**

Appuyez sur pour accéder au menu de configuration de la date et de l'heure. Utilisez  $\blacktriangleleft$  pour choisir les options comme suit : année, mois, jour, heure, minutes. Appuyez sur **AV** pour régler les chiffres, puis sur **OK** pour confirmer.

#### **5.8 Réveil**

Appuyez sur  $\blacktriangleright$  pour accéder au menu de configuration de l'heure d'alarme, de la tonalité et du mode. Utilisez  $\blacktriangleleft$  pour choisir les options comme suit : heure, minutes, tonalité, mode (Toujours/Une fois/Désactivé). Appuyez sur **AV** pour régler les chiffres ou sélectionner la tonalité ou le mode. Appuyez ensuite sur **OK** pour confirmer.

**Remarque** : si l'appareil dispose d'une mémoire embarquée, vous pouvez choisir votre morceau musical préféré (MP3 uniquement) comme tonalité de réveil. Utilisez le câble USB pour renommer la chanson, tonalité 1 ou tonalité 2, et procédez ensuite selon les indications ci-dessus.

#### **5.9 Luminosité/Contraste/Saturation**

Appuyez sur pour sélectionner le degré de luminosité/contraste/saturation de 0 à 16, puis appuyez sur **OK** pour confirmer.

#### **5.10 Heure de mise sous tension / hors tension automatique**

Appuyez sur  $\blacktriangleright$  pour sélectionner le menu de configuration de mise sous tension / hors tension automatique. Utilisez  $\blacklozenge$  pour choisir les options comme suit : heure, minutes, mode (Activé/Désactivé). Appuyez sur pour régler les chiffres ou sélectionner le mode. Appuyez ensuite sur **OK** pour confirmer.

**5.11 Sélection du mode de démarrage** (Calendrier/Photo/Musique/Vidéo/Combi/Sélection carte)

Appuyez sur **pour choisir le mode de démarrage. Appuyez sur OK** pour confirmer. Le réglage sera activé à la prochaine mise en marche de l'appareil.

**Remarque :** vérifiez que les fichiers photo, musicaux et vidéo sur la carte ou le périphérique USB sont pris en charge, vous pourrez alors avoir tous les effets de démarrage : diaporama automatique, diaporama automatique avec fond musical, lecture vidéo automatique, lecture musicale automatique, calendrier avec diaporama, sélection de carte.

Si aucune carte ou aucun périphérique USB n'est inséré(e), seuls les modes de démarrage calendrier et menu principal peuvent être sélectionnés.

#### **5.12 Défaut**

Utilisez **AV** pour sélectionner cette option, puis appuyez sur **OK** pour rétablir les valeurs par défaut.

# **6. Calendrier**

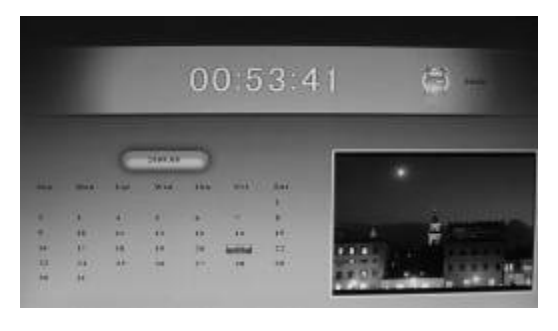

**7. Mise en place du support** 

Sélectionnez **CALENDRIER** à partir du menu principal et appuyez sur **OK** pour accéder à l'interface calendrier. Utilisez **AV** pour afficher l'année de calendrier précédente/suivante, utilisez ▶ pour afficher le mois de calendrier précédent/suivant. L'heure et l'heure de réveil seront affichées en haut de l'écran. Si des images prises en charge sont stockées sur la carte mémoire, vous pouvez visionner le diaporama sur la droite.

Insérez le support dans l'emplacement du cadre photo numérique. Vérifiez que

le support est correctement enclenché avant de mettre le cadre photo à la verticale. Veuillez observer l'illustration ci-dessous.

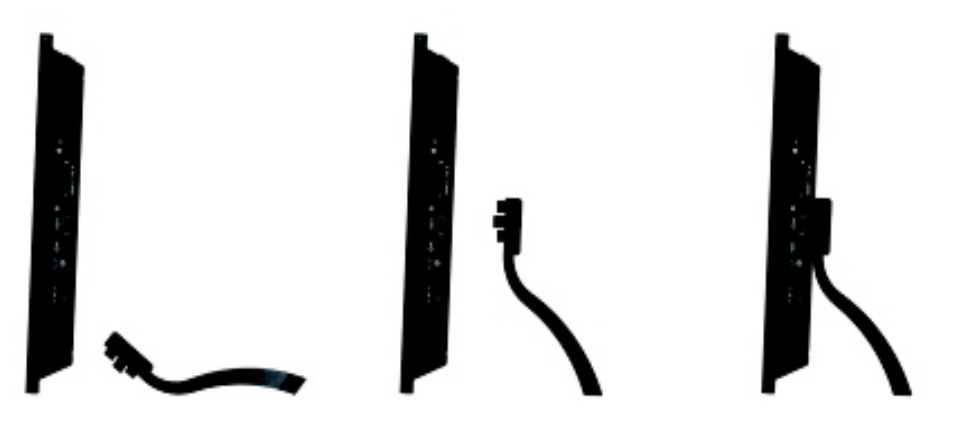

# **8. Connexion PC**

Si l'appareil dispose d'une mémoire et d'un MINI USB embarqués, vous pouvez le relier à des appareils externes à l'aide du câble USB :

- **A.** Allumez le cadre photo numérique, puis branchez-le sur votre ordinateur à l'aide du câble USB.
- **B.** L'appareil sera automatiquement détecté et affichera les informations " Copier fichiers......", si vous utilisez Windows 2000/XP, vous pouvez copier les fichiers entre la mémoire embarquée et le cadre photo numérique.

Il vous faudra redémarrer le cadre photo numérique lorsque l'opération Copier/Supprimer sera terminée.

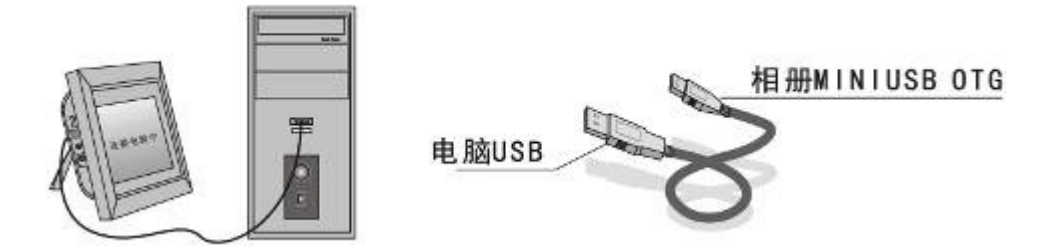

**IMPORTANT** : ne débranchez jamais le câble USB lorsque le transfert de fichiers est en cours. Vous pourriez endommager votre cadre photo numérique.

# **9. Caractéristiques techniques**

- **Adaptateur :** Entrée AC 100-240 V 50/60 HZ Sortie DC 12 V/3 A
- **Format d'image :** JPEG, BMP, GIF
- **Format audio :** Mp3 et WMA
- **Format vidéo :**MPEG1,MPEG2,MPEG4,M-JPEG,Xvid et AVI
- **Cartes mémoire :** SD/MS/MMC/XD/CF
- **USB :** Hôte USB (haut débit 2.0 avec connexion à l'aide du long câble USB) ; MINI USB
- **Paramètres de l'écran :**

Taille d'écran : TFT 12,1 pouces Résolution : 1280\*3 RVB \*800 Contraste : 300:1 Rapport d'aspect : 16:10 Luminosité : 300 cd/m2 Temps de réponse : 20 ms Température de fonctionnement : 0°C~40°C, Humidité : 10-85 %

# **10. Guide de dépannage**

Si vous rencontrez des problèmes avec votre lecteur, veuillez consulter ce guide et le manuel. Si vous avez besoin d'aide supplémentaire, veuillez contacter le service d'assistance technique.

#### **Pas d'alimentation :**

Vérifiez que la prise est insérée correctement.

#### **La télécommande ne fonctionne pas :**

 Vérifiez que la pile n'est pas épuisée (sous conditions normales, la durée de vie de la pile est de 6 mois). Remplacez-la par une pile neuve si nécessaire.

#### **Lecture de la carte ou de l'USB impossible :**

 Vérifiez que la carte ou le périphérique USB comporte des fichiers. Les périphériques vides ne peuvent pas être lus.

- **Lecture du fichier impossible :**  Vérifiez que le format de fichier est compatible avec ce lecteur.
- **L'affichage est trop lumineux ou trop sombre :**

 Veuillez régler la luminosité ou le contraste à partir du menu de configuration.

#### **Absence de couleur ou couleur trop claire :**

Réglez la configuration de la couleur et du contraste.

#### **Pas de son :**

 Vérifiez que le niveau du volume est correct et que le son du lecteur n'a pas été coupé (Mute).

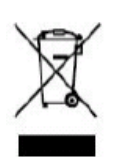

Si vous souhaitez vous débarrasser ultérieurement du produit, veuillez noter que : les déchets électriques ne doivent pas être jetés avec les déchets domestiques. Veuillez les faire déposer dans les centres de recyclage existants. Contactez les autorités locales ou distributeurs pour obtenir de plus amples informations. (Directive de l'équipement électronique et des déchets électriques).